## 企业网上银行欠费补缴

企业网银的费用(含年服务费和结算费)会直接从扣费账户中扣除,但部分 客户因账户余额不足、账户状态不正常、后台登记的扣费账户信息缺失等原因, 导致企业网银欠费冻结,影响日常操作,需要客户使用企业网银进行的欠费补缴 操作。

一、 菜单正常但转账提示欠费

菜单正常但转账提示欠费,需制单员登录,缴费业务——现金产品缴费—— 缴交录入 选:补缴欠费。此为补缴转账手续费。

(1)结算费欠费冻结状态

客户登录企业网银,在转账付款时提示:尊敬的客户,您已欠费,请尽快通 过企业网银或者银行柜台进行补缴费处理。

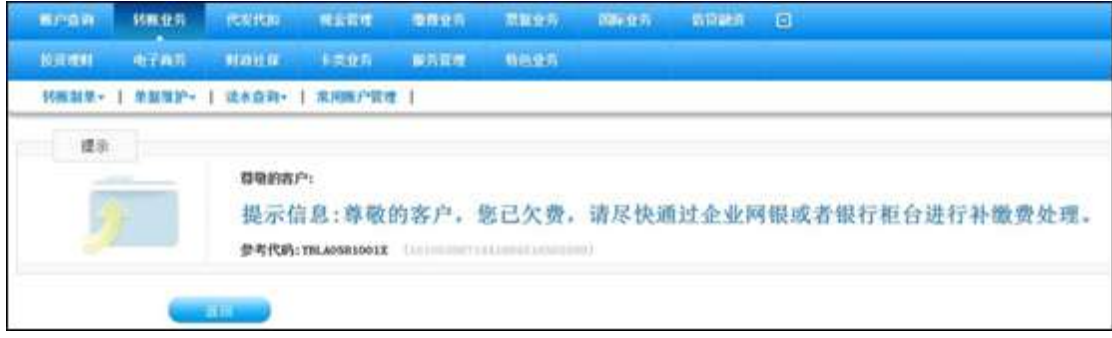

(2)补缴欠费

制单员登录企业网银,点击"缴费业务"—"现金产品缴费"—"缴交录入" —选择"补缴欠费",点击"确定"。

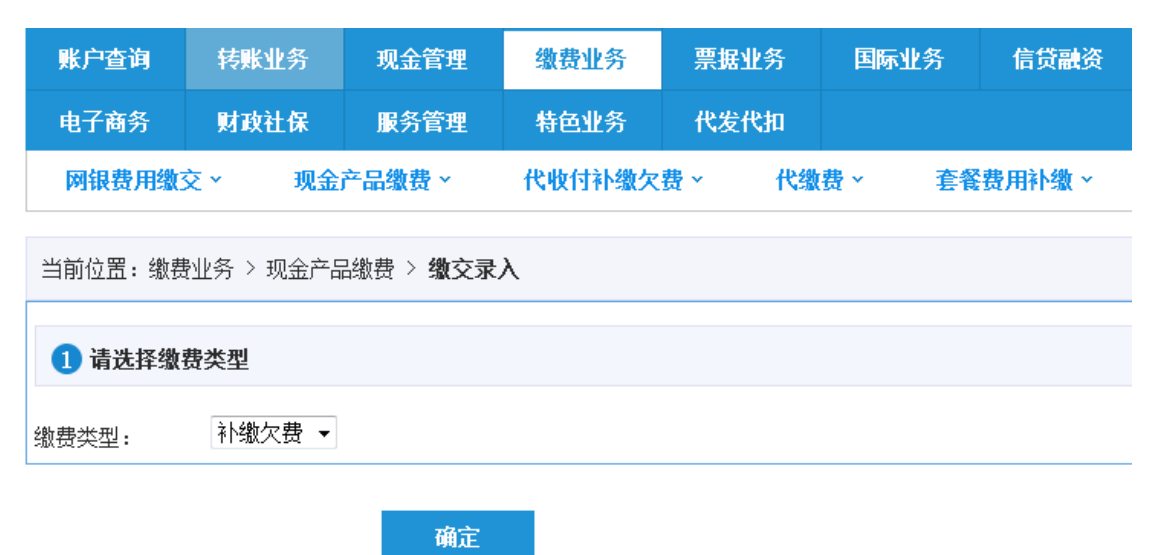

1

有欠费的项目会返显欠费金额,客户选择缴费账户,勾选欠费记录,点击"确 定"。复核员登录企业网银,点击"缴费业务"一选择"现金产品缴费"一选择 "缴交复核"选中待复核项,选择"复核通过"并校验网银盾密码通过后,网银 费用缴交复核成功。

二、 菜单只剩下账户查询和缴费业务

客户登录企业网银,点击"进入操作页面",菜单条出现两个模块"账户查 询"和"缴费业务"。

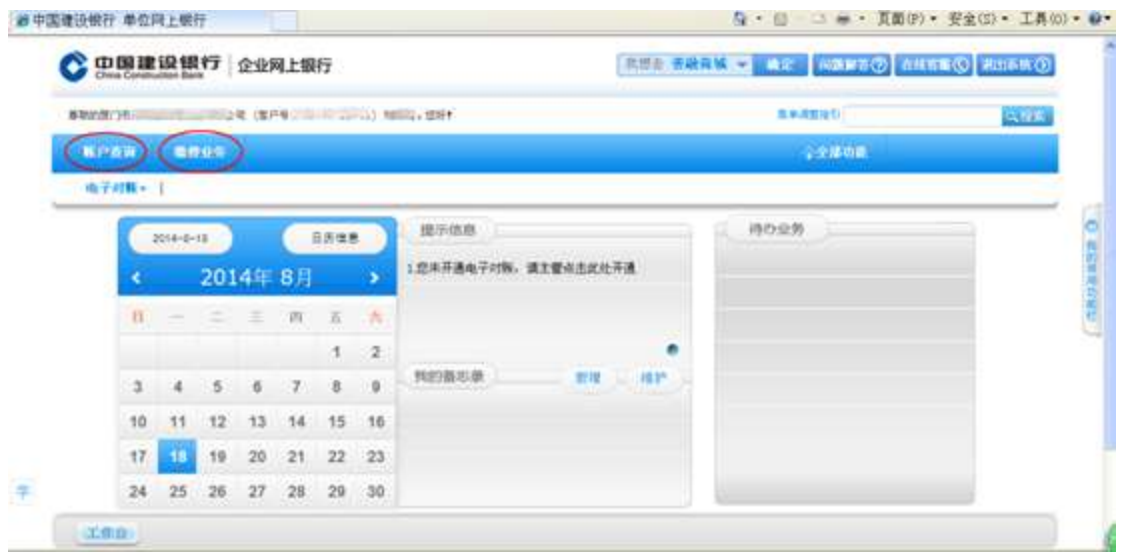

## 缴费流程:

需制单员登录,需制单员登录 缴费业务——网银费用缴交——网银费用缴 交录入,选:补缴服务费,此为补缴网银年费。

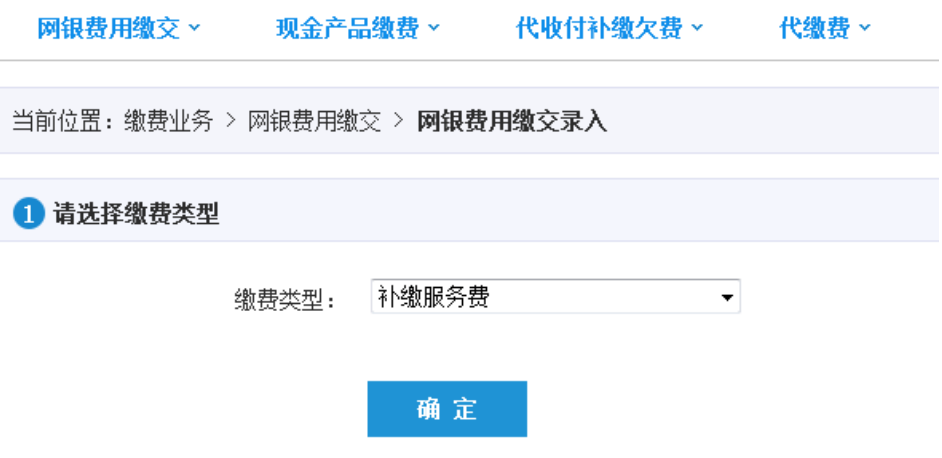

复核员登录企业网银,点击"缴费业务"一选择"网银费用缴交"一选择"网 银费用缴交复核"一选中待复核项一点击"确定"。